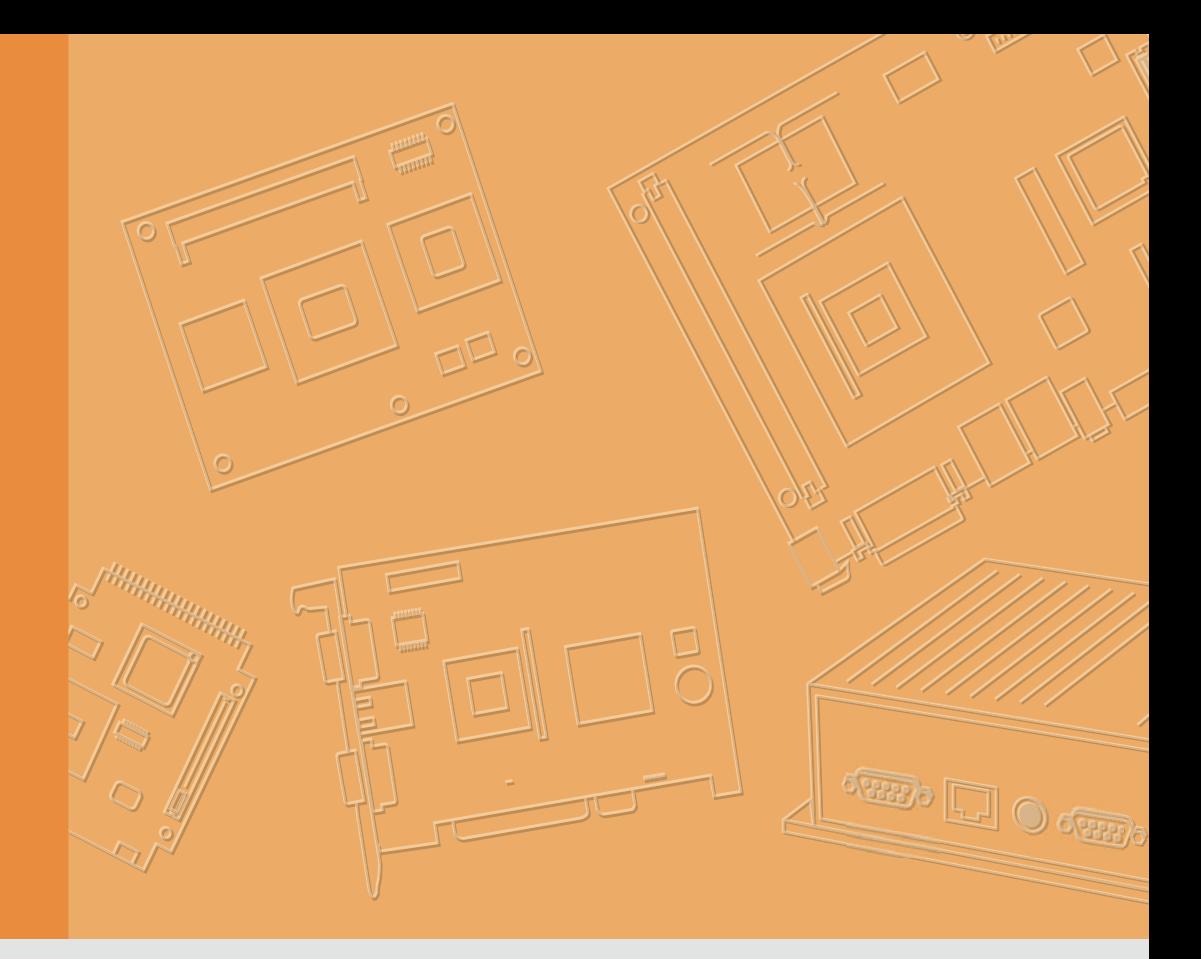

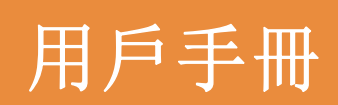

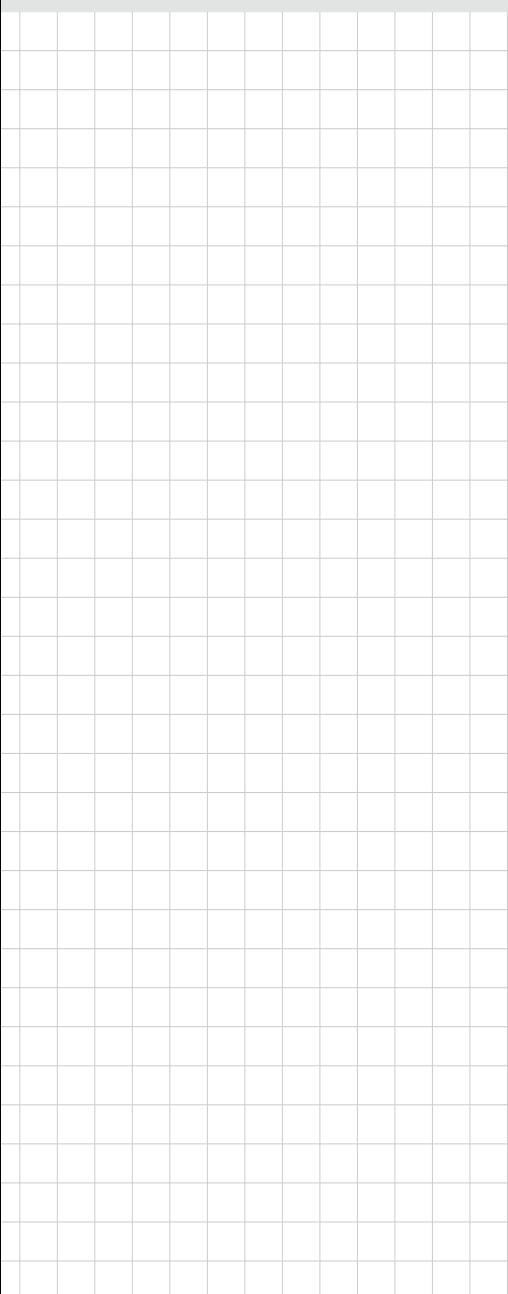

# UTC-310

基於 Intel**®** Celeron® N3350/ Pentium® N4200 的無風扇多功能電 腦,支援 10.1**"** 寬螢幕電容式觸摸 LCD 面板

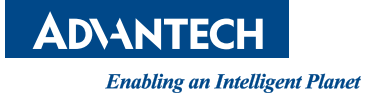

### 版權聲明

隨附本產品發行的檔為研華公司 2018 年版權所有,並保留相關權利。針對本手冊中相 關產品的說明,研華公司保留隨時變更的權利,恕不另行通知。未經研華公司書面許 可,本手冊所有內容不得通過任何途徑以任何形式複製、翻印、翻譯或者傳輸。本手 冊以提供正確、可靠的資訊為出發點。但是研華公司對於本手冊的使用結果,或者因 使用本手冊而導致其它協力廠商的權益受損,概不負責。

### 認可聲明

Intel、Pentium 和 Celeron 為 Intel Corporation 的商標。 Microsoft Windows 為 Microsoft Corp. 的註冊商標。 所有其它產品名或商標均為各自所屬方的財產。

## 產品保固 (兩年)

從購買之日起,研華為原購買商提供兩年的產品品質保證。但對那些未經授權的維修 人員維修過的產品不予提供品質保證。研華對於不正確的使用、災難、錯誤安裝產生 的問題有免責權利。

如果研華產品出現故障,在質保期內我們提供免費維修或更換服務。對於出保產品, 我們將會酌情收取材料費、人工服務費用。請聯繫相關銷售人員瞭解詳細情況。

如果您認為您購買的產品出現了故障,請遵循以下步驟:

- 1. 收集您所遇到的問題資訊 (例如,CPU 主頻、使用的研華產品及其它軟體、硬 體等)。請注意螢幕上出現的任何不正常資訊顯示。
- 2. 打電話給您的供應商,描述故障問題。請借助手冊、產品和任何有説明的資訊。
- 3. 如果您的產品被診斷發生故障,請從您的供應商那裡獲得 RMA (Return Material Authorization)序號。這可以讓我們儘快地進行故障產品的回收。
- 4. 請仔細地包裝故障產品,並在包裝中附上完整的售後服務卡片和購買日期證明 (如銷售發票)。我們對無法提供購買日期證明的產品不提供品質保證服務。
- 5. 把相關的 RMA 序號寫在外包裝上,並將其運送給銷售人員。

料號: 2008031010 7 第一版 中國印刷 2018 年 12 月

# 符合性聲明

#### CE

本設備已通過 CE 測試,符合以遮罩電纜進行外部接線的環境規格標準。建議用戶使 用遮罩電纜,此種電纜可從研華公司購買。如需訂購,請與當地分銷商聯繫。

#### CE

本產品已經通過 CE 環境規格檢測。測試條件之一是在工業環境中進行產品操作。為 了使產品免受 ESD (靜電放電)和 EMI 洩露造成的損害,強烈建議用戶使用符合 CE 標準 的工業產品。

#### FCC B 级

根據 FCC 規則第 15 條,本設備已經過檢測並被判定符合 B 級數位設備標準。 這些限制 旨在為居住環境下的系統操作提供合理保護,使其免受有害幹擾。本設備會產生、使 用和發射無線電頻率能量。如果沒有按照手冊說明正確安裝和使用,可能對無線電通 訊造成有害幹擾。但即使按照手冊說明進行安裝和使用,也並不能保證不會產生幹擾。 若本設備會對無線電或電視信號接收產生有害幹擾,用戶可通過開、關設備進行確認。 當本設備產生有害幹擾時,用戶可採取下面的措施來解決幹擾問題:

- 調整接收天線的方向或位置
- 增大本設備與接收器之間的距離
- 將本設備的電源接頭插在與接收器使用不同電路的電源插座
- 若需技術支援,請諮詢經銷商或經驗豐富的無線電 / 電視技術人員

#### FM

本設備已經通過 FM 認證。根據危險環境的不同,美國消防協會將危險區域分為不同 的級別、類和組。本設備適用於第 1 級、第 2 類、第 A、B、C、D 組的室內危險環 境中。

#### BSMI

警告使用者:

BSMI 關於 Panel 類產品使用說明:

- 使用過度恐傷害視力;
- 使用 30 分鐘請休息 10 分鐘;
- 未滿 2 歲幼兒不看螢幕, 2 歲以上每天看螢幕不要超過 1 小時。

# 警告與注意

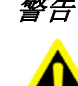

警告! 在操作過程中,用戶須特別注意該手冊中的警告資訊,以免造成人身傷 害。

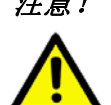

注意! 該手冊中的注意資訊可説明使用者避免損壞硬體或丟失資料,例如:如 果電池更換不正確,將有爆炸的危險。因此,只可以使用製造商推薦的 同一種或者同等型號的電池進行替換。請按照製造商的指示處理舊電 池。

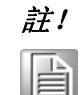

註! 此項提供其它額外資訊。

### 意見回饋

為了使手冊更加完善,歡迎您對我們的手冊進行評價並提出寶貴意見。請將您的意見 發送至: support@advantech.com

# 技術支援與服務

- 1. 有關該產品的最新資訊,請訪問研華公司的網站: http://support.advantech.com.tw
- 2. 用戶若需技術支援,請與當地分銷商、銷售代表或研華客服中心聯繫。進行技術 諮詢前,使用者須將下面各項產品資訊收集完整:
	- 產品名稱及序號
	- 週邊附加設備的描述
	- 使用者軟體的描述 (作業系統、版本、應用軟體等)
	- 產品所出現問題的完整描述
	- 每條錯誤資訊的完整內容

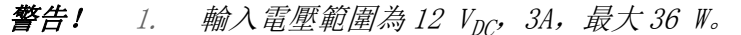

2.使用 3 V @ 195 mA 鋰電池。

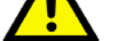

- 3.包裝:需特別謹慎,請以雙手托住設備。
- 4.維護:正確進行表面維護與清潔,只可使用認可的產品或以乾燥的 物品進行清潔。

### 包裝清單

在您打開包裝時,請確認包裝中附有以下各項:

- UTC-310 雷腦
- 附件盒:
	- 適配器
	- 螺絲包

如果其中任何一項缺失或者破損,請立即聯繫您的銷售商或銷售代表。

# 安全指示

- 1. 請仔細閱讀此安全操作說明。
- 2. 請妥善保存此用戶手冊供日後參考。
- 3. 用濕抹布清洗設備前,請從插座拔下電源線。請不要使用液體或去汙噴霧劑清洗 設備。
- 4. 對於使用電源線的設備,設備周圍必須有容易接觸到的電源插座。
- 5. 請不要在潮濕環境中使用設備。
- 6. 請在安裝前確保設備放置在可靠的平面上,意外跌落可能會導致設備損壞。
- 7. 設備外殼的開口是用於空氣對流,從而防止設備過熱。請不要覆蓋這些開口。
- 8. 當您連接設備到電源插座上前,請確認電源插座的電壓是否符合要求。
- 9. 請將電源線佈置在人們不易絆到的位置,並不要在電源線上覆蓋任何雜物。
- 10. 請注意設備上的所有警告和注意標語。
- 11. 如果長時間不使用設備,請將其同電源插座斷開,避免設備被超標的電壓波動損 壞。
- 12. 請不要讓任何液體流入通風口,以免引起火災或者短路。
- 13. 請不要自行打開設備。為了確保您的安全,請由經過認證的工程師來打開設備。
- 14. 如遇下列情況,請由專業人員來維修:
	- 雷源線或者插頭損壞;
	- 設備內部有液體流入;
	- 設備曾暴露在過於潮濕的環境中使用;
	- 設備無法正常工作, 或您無法通過用戶手冊來使其正常工作;
	- 設備跌落或者損壞:
	- 設備有明顯的外觀破損。
- 15. 請不要把設備放置在超出我們建議的溫度範圍的環境,即不要低於 -20°C (- 4°F)或高於 60°C (140°F),否則可能會損壞設備。
- 16. 注意:電腦配置了由電池供電的即時時鐘電路,如果電池放置不正確,將有爆 炸的危險。因此,只可以使用製造商推薦的同一種或者同等型號的電池進行替 換。請按照製造商的指示處理舊電池。

根據 IEC 704-1:1982 的規定,操作員所在位置的聲壓級不可高於 70dB(A)。

免責聲明:該安全指示符合 IEC 704-1 的要求。研華公司對其內容的準確性不承擔任 何法律責任。

# 安全措施 - 靜電防護

為了保護您和您的設備免受傷害或損壞,請遵照以下安全措施:

- 操作設備之前,請務必斷開主機殼電源,以防觸電。不可在電源接通時接觸 CPU 卡或其他卡上的任何元件。
- 在更改任何配置之前請斷開電源,以免在您連接跳線或安裝卡時,瞬間電湧損壞 敏感電子元件。

# UTC-310 系列型號

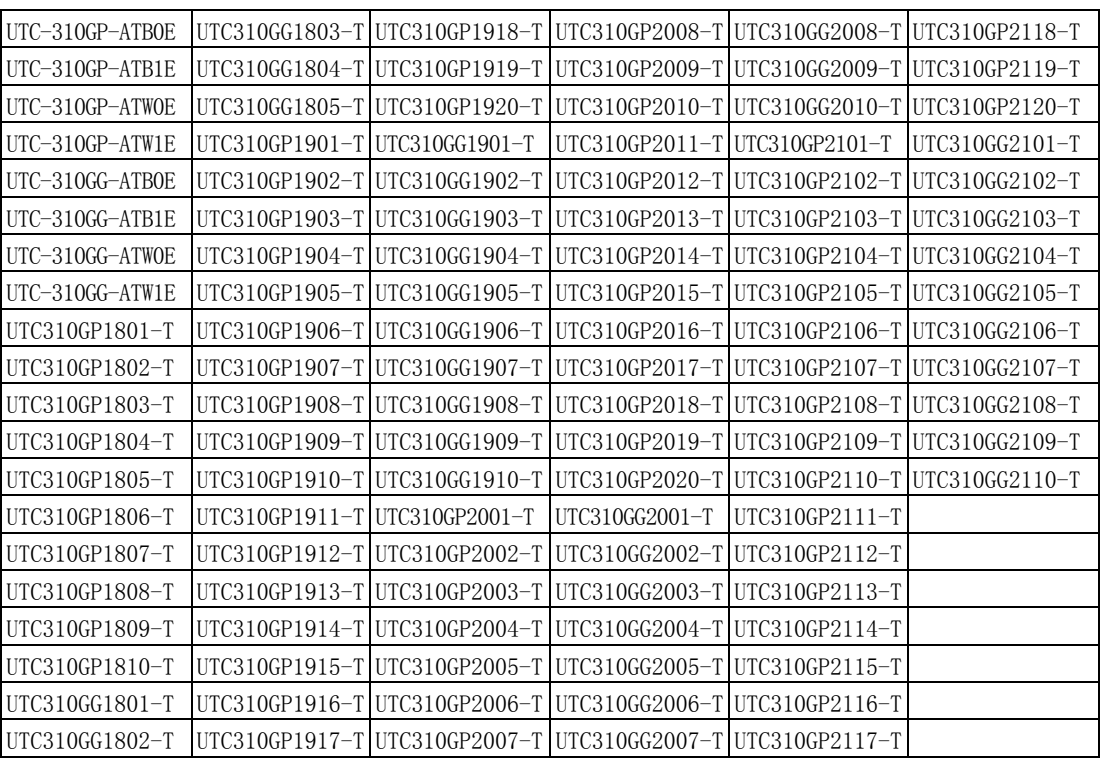

申請商:研華股份有限公司

地址:臺北市內湖區瑞光路 26 巷 20 弄 1 號 電話:+886 02-27927818

目錄

2.3

2.4 2.5

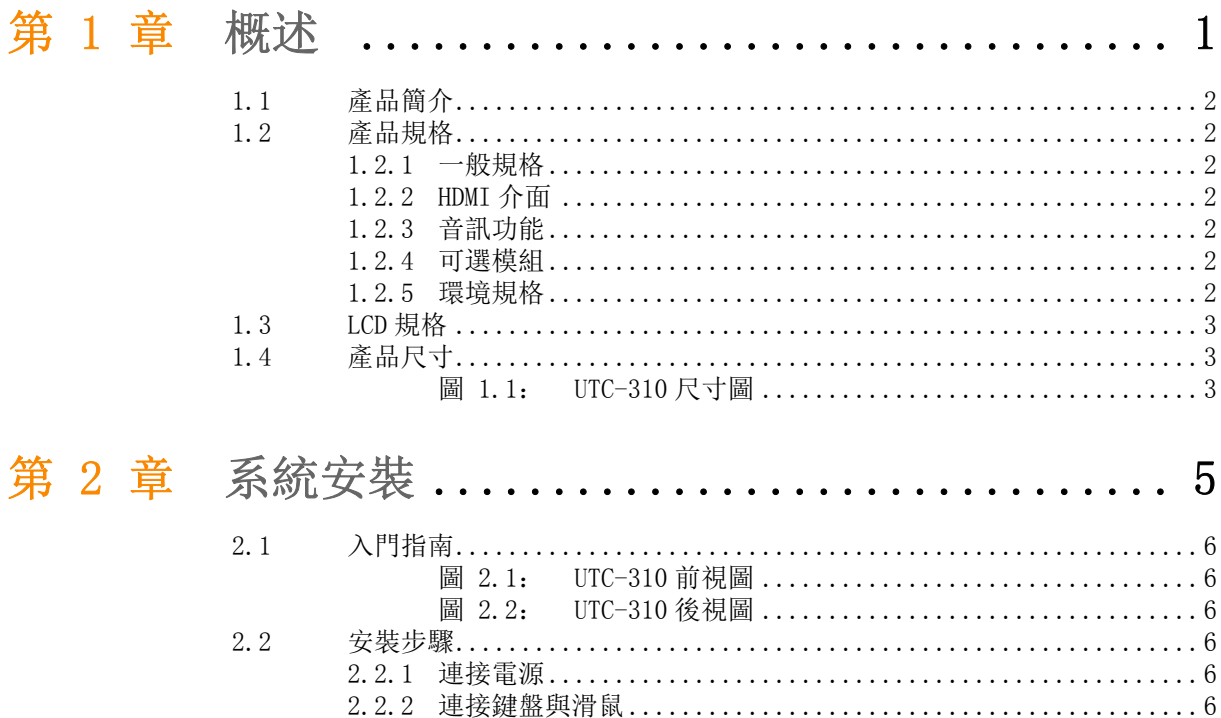

#### 附錄 A BSMI ROHS 清單............................... 9 A. 1

# 第 1 章

<span id="page-8-0"></span>1概述

本章介紹了 UTC-310 平板電腦的基 本資訊。 内容包括: ■產品簡介 ■一般規格 ■LCD 規格 ■產品尺寸

# <span id="page-9-0"></span>1.1 產品簡介

UTC-310 是一款基於 Intel Atom 處理器的無風扇、多功能電腦,帶有 10.1" 寬屏幕 電容觸摸式 LCD 顯示幕。UTC-310 不僅經濟高效,而且可應用于多種應用,從而滿足 市場需求。該款產品前面板的熱鍵提供了即時功能訪問,同時也實現了簡單而優雅的 工業設計與電子服務方案的完美結合。

### <span id="page-9-1"></span>1.2 產品規格

#### <span id="page-9-2"></span>1.2.1 一般規格

- 尺寸 (W x H x D): 252 x 120 x 32 mm
- 重量: 1.12 kg(2.46 lbs)
- 電源: +12 VDC, 3A, 36 W (最大) / 可選配 PoE+ 30W(最大)
- 存儲: 支援 1 x 内置 M. 2 插槽
- 前面板: IP65/NEMA4 相容
- Rating: 12-24Vdc, 3.0A-1.5A( 以下)/ 選配 PoE+ 56Vdc, 0.54A( 以下)
- CPU: Intel® Celeron® Apollo Lake N3350 1.10 GHz Intel® Pentium® Apollo Lake N4200 1.10 GHz
- 二級緩存: 2 MB
- **BIOS:** AMI 16 MB SPI Serial Flash BIOS
- RAM: 系統記憶體 204 针 DDR3L 1866 Mhz SO-DIMM x, 最高可達 8 GB
- 序列埠: 2 個 COM 埠
- USB 介面: 支援多達 2 個 USB 介面, 符合 V 2.0 標準, 1 個 USB3.0
- 電池: 3 V @ 195 mA 鋰電池

#### <span id="page-9-3"></span>1.2.2 HDMI 介面

- 顯存: 無 HDMI, 只有 LVDS
- <span id="page-9-4"></span>1.2.3 音訊功能
	- 晶片組: Realtek ALC892
	- 音訊介面: 麥克輸入、線路輸出、揚聲器左、揚聲器右

#### <span id="page-9-5"></span>1.2.4 可選模組

- 系統記憶體: DDR3L 8 GB
- 存儲: 1 個 M.2 SSD 卡

#### <span id="page-9-6"></span>1.2.5 環境規格

- 工作溫度:  $0 \sim 40^{\circ}$  C (32 ~ 104°F)
- 儲存溫度:  $-20 \sim 60^{\circ}$  C
- 相對濕度: 10 ~ 95% @ 40° C (非冷凝)
- 衝擊: 10 G 峰值加速度 (11 ms 間隔)
- 振動: 5 ~ 500 Hz 0.5 G RMS 隨機振動
- 認證:
	- EMC 認證:BSMI、CE、FCC B 级、CCC
	- 安全認證:CB、CE、UL

## <span id="page-10-0"></span>1.3 LCD 規格

- 顯示幕類型: 10.1" LED 背光灯面板
- 最大解析度: 1280 x 800
- 色彩: 16.7M
- 點大小 (um): 169.5 x 169.5
- 角: 170° / 170°
- 亮度: 450 cd/m<sup>2</sup>
- 溫度:  $0 \sim 50^\circ$  C
- VR 控制:亮度

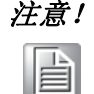

注意! 平板電腦上安裝的彩色 LCD 顯示幕具有高品質與高可靠性,但也可能有 一些不亮的失效點。由於電流技術的限制,無法完全消除這些失效點。 研華一直都在積極地提高該方面的技術。

# <span id="page-10-1"></span>1.4 產品尺寸

<span id="page-10-2"></span>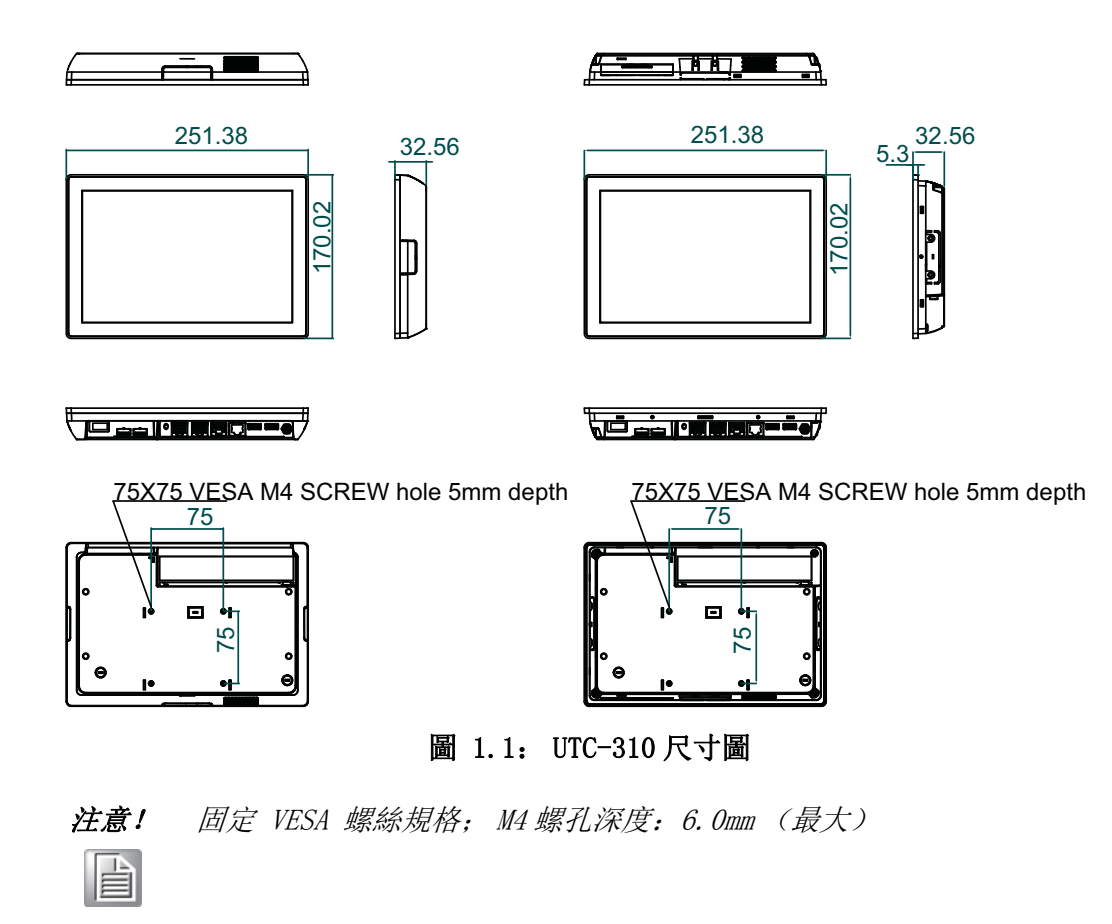

 $\Delta$ 

模述

# 第 2 章

<span id="page-12-0"></span>2系統安裝 本章詳細介紹了 UTC-310 電腦的系

統安裝。 内容包括:

入門指南

■安裝步驟

■運行 BIOS 安裝程式

■安裝系統軟體

■安裝驅動

# <span id="page-13-0"></span>2.1 入門指南

進行電腦安裝之前,請先參考下圖瞭解控制件、驅動、介面和埠的位置及功能。它的 前面板如圖 2.1 所示。

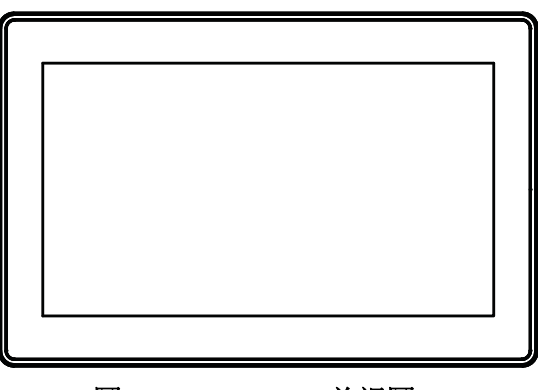

圖 2.1: UTC-310 前視圖

<span id="page-13-1"></span>將平板電腦,可以看到系統 I/O 介面區域,如圖 2.2 所示。(I/O 介面包括序列埠、 USB 介面、音訊輸入插孔等。)

\* 當無 USB3.0\*2 會更換 I/O 擋片來封口,當無 Barcode Reader 會用 Mylar 來封口。

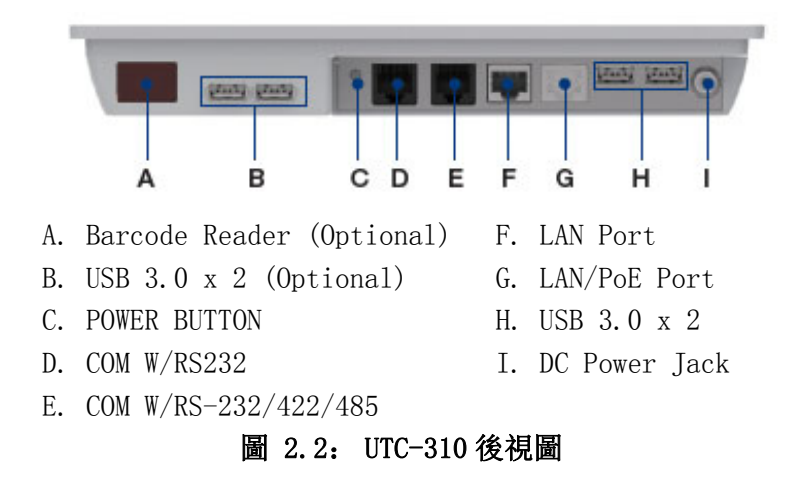

### <span id="page-13-3"></span><span id="page-13-2"></span>2.2 安裝步驟

#### <span id="page-13-4"></span>2.2.1 連接電源

#### UTC-310

接通電源

- 1. 對於 UTC-310 系列,請將適配器連接至 12V/3A 的額定輸入電源。
- 2. 連接電源時,只能接觸插頭末端。請參考以上各 I/O 介面圖找到 DC 插孔和電 源開關。

#### UTC-310 (PoE)

- 1. 請確保 PoE PSE 符合 IEEE802.3at 標準。
- 2. 將 PoE PSE 的 LAN 線纜連接至 UTC-307 (PoE) 的 LAN/PoE 埠。
- 3. 請參考以上各 I/O 介面圖找到 LAN/PoE 埠和電源開關。

#### <span id="page-13-5"></span>2.2.2 連接鍵盤與滑鼠

啟動電腦之前,請用 USB 滑鼠和鍵盤連接電腦後側 I/O 區域的 USB 埠。

#### <span id="page-14-0"></span>2.2.3 接通電源

### <span id="page-14-1"></span>2.3 運行 BIOS 安裝程式

在用戶收到該平板電腦之前,經銷商應該已經對其進行了一些安裝與配置。但使用者 也許需要通過電腦的 BIOS 安裝程式來改變系統的配置資訊,例如電流日期與時間、 硬碟驅動器類型等。該安裝程式存儲在唯讀記憶體中 (ROM)。用戶在開機或重啟電腦 時,接通電源然後迅速按住鍵盤上的 "Del" 鍵即可進入該設置。

使用者通過安裝程式進行的設置將被記錄在記憶體的一個叫做 CMOS RAM 特殊區域。 該記憶體 由一塊電池進行備份,因此在用戶關機或重啟系統時不會清除資料。每當使 用者開機時, 系統都會讀取 CMOS RAM 中存儲的資訊,並將其與上電自檢 (POST)的 設備檢測結果進行匹配。

如果發現錯誤, 螢幕上將顯示一條錯誤資訊, 提示使用者運行安裝程式。

### <span id="page-14-2"></span>2.4 安裝系統軟體

運行系統供應商提供的最新版本中,系統的安裝程式能夠自動載入並能夠指導使用者 進行硬碟設置及作業系統安裝。下面的指導將幫助用戶進行平板電腦硬碟驅動器上的 操作系統安裝。

注意! 分銷商和系統集成商可能在產品裝箱前可能已經安裝了系統軟體。

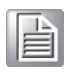

必要時,將作業系統安裝盤放入磁碟機,直到釋放按鈕彈出。

該平板電腦的 BIOS 支援直接從 USB-CDROM 驅動器啟動系統。使用者可將系統安裝光 碟放入 USB-CDROM 驅動器。

接通電腦電源或同時按下 "Ctrl+Alt+Del" 來重啟系統,電腦將自動從磁片或 USB-CDROM 驅動器載入作業系統。 當螢幕上顯示安裝程式的視窗時,請按照螢幕上的提示 進行操作。安裝程式將指導用戶設置硬碟驅動器、安裝作業系統。

當螢幕上顯示作業系統命令時,使用者需對硬碟驅動器進行分區及格式化,並需通過 手動操作將作業系統檔複製到硬碟驅動器。有關分區及格式化硬碟驅動器的詳細指 導,請參考作業系統使用者手冊。

### <span id="page-14-3"></span>2.5 安裝驅動

安裝好系統軟體之後,使用者便可對乙太網、SVGA、音訊和觸控式螢幕功能進行設置。 所有的驅動程式都存儲在附件盒中的 "Drivers and Utilities" 的光碟中。光碟中 的各個驅動程式和應用程式都有各自的文字檔,可以幫助用戶安裝驅動並了解它們的 功能。這些檔對於該用戶手冊而言是非常有用的補充資料。

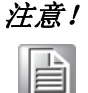

注意! 對於 UTC-310 的驅動程式和應用程式,研華保留不對更改進行預先通知 的權利。如有任何疑問,請訪問研華網站或聯繫研華的應用工程師,獲 取驅動與應用程式的最新資訊。

 $\mathbf{C}$ 

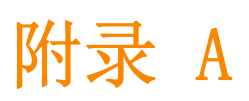

<span id="page-16-0"></span>BSMI ROHS 清單

# <span id="page-17-0"></span>A.1 BSMI ROHS 清單

### 限用物質含有情況標示聲明書

Declaration of the Presence Condition of the Restricted Substances Marking

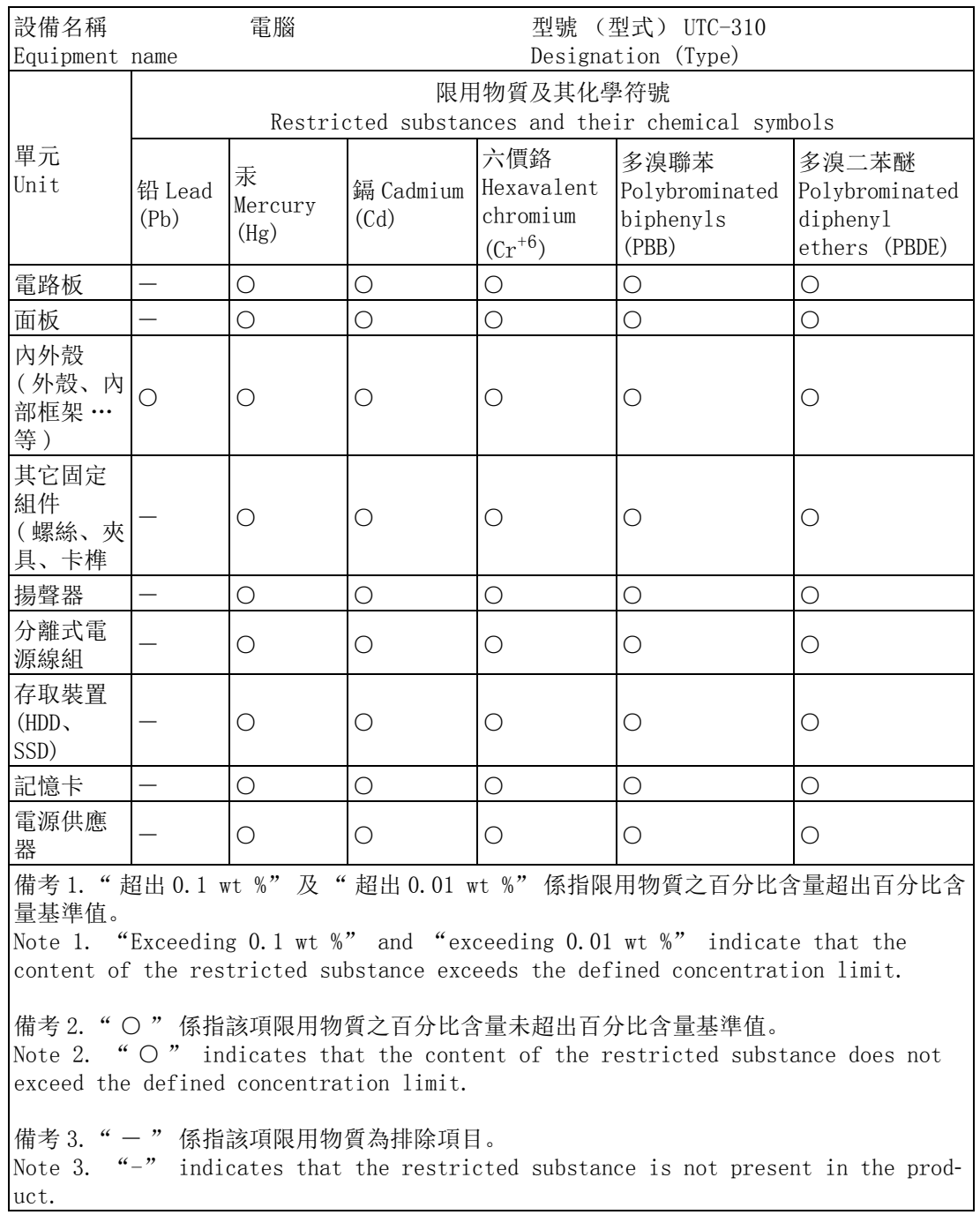

BSMI ROHS清單

 $\triangleright$ 

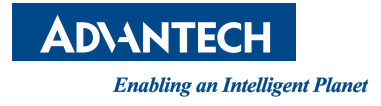

www.advantech.com.cn 使用前请检查核实产品的规格。本手册仅作为参考。 产品规格如有变更,恕不另行通知。 未经研华公司书面许可,本手册中的所有内容不得通过任何途径以任何形式复制、翻 印、翻译或者传输。 所有其他产品名或商标均为各自所属方的财产。 **©** 研华公司 2018